# **COMO IMPRIMIR NAS IMPRESSORAS DO CAMPUS** SÃO PAULO DO POTENGI

# Guias da CTI/SPP

Campus São Paulo do Potengi

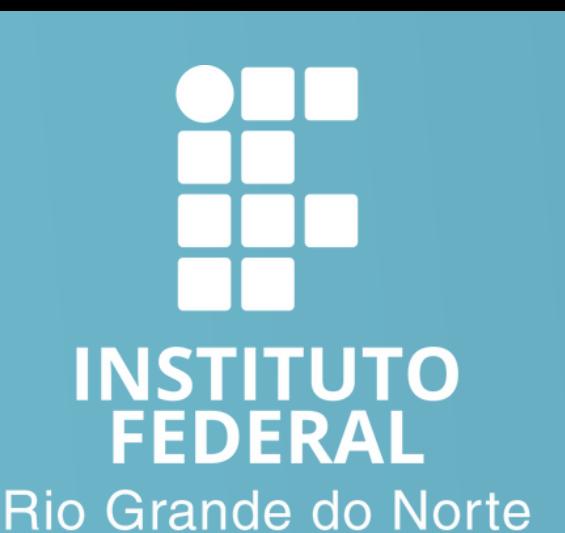

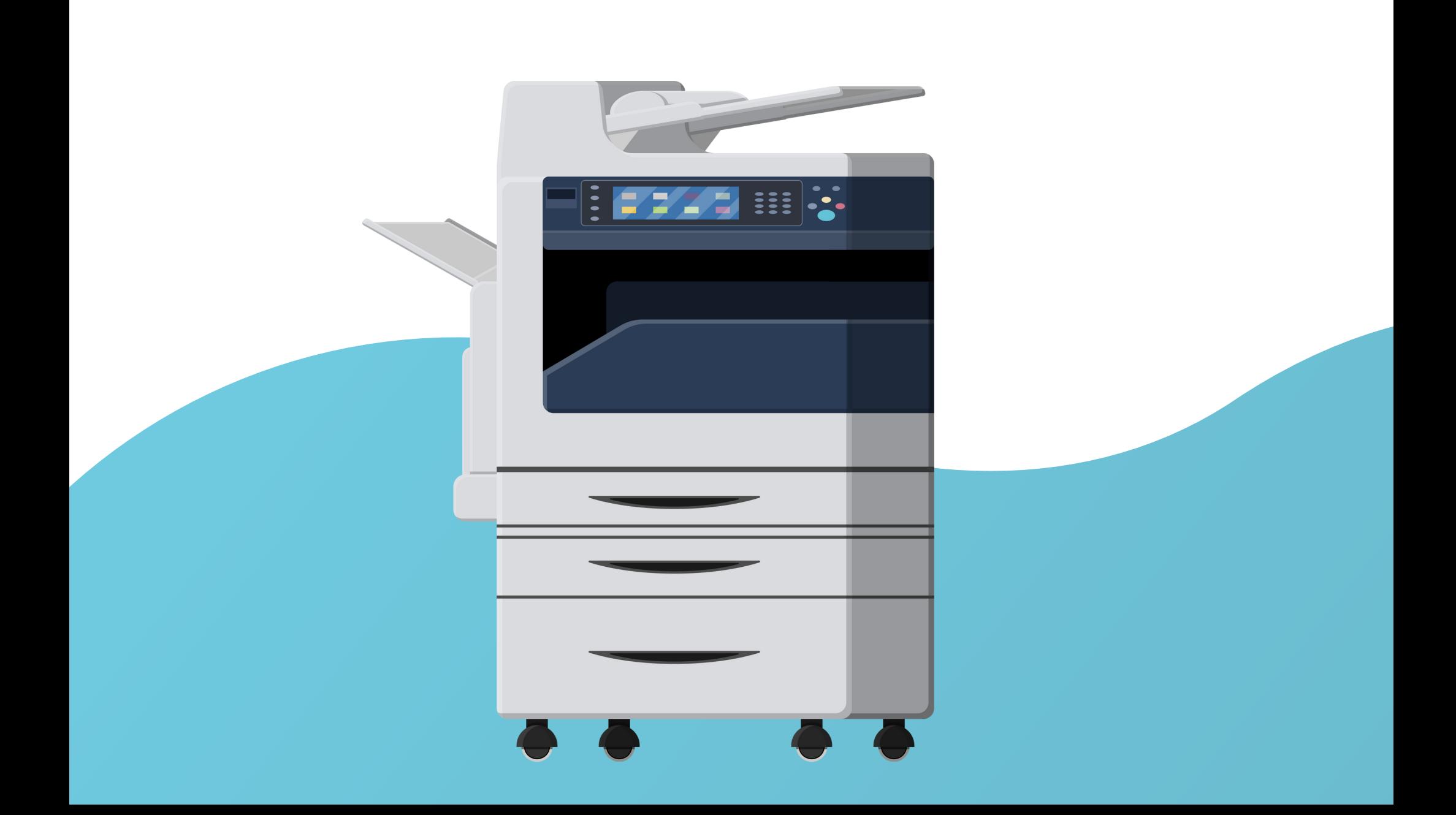

- Possui permissão de impressão monocromática para uso institucional:
	- Servidores
	- Bolsistas, estagiários e prestadores devidamente autorizados pelos seus superiores
- · Impressões de provas, exercícios, apostilas ou similares devem ser encaminhadas para o setor específico no campus, localizado no interior da COADES.

### **Saiba que nossa política de impressão diz que...**

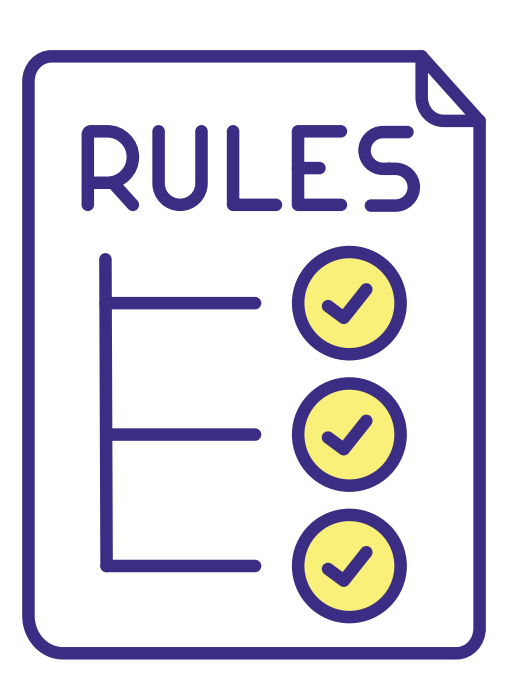

### Antes de tudo...

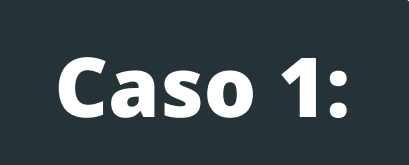

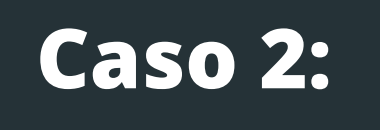

# **A partir de qual dispositivo você deseja imprimir?**

No momento é possível imprimir a partir de computadores institucionais ou computadores pessoais.

Computador institucional

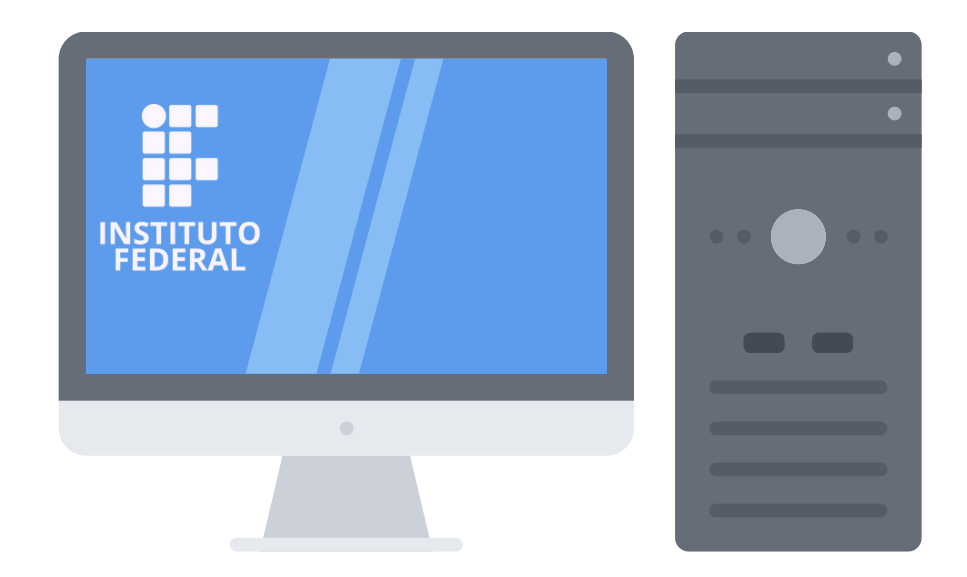

### Laptops pessoais\*

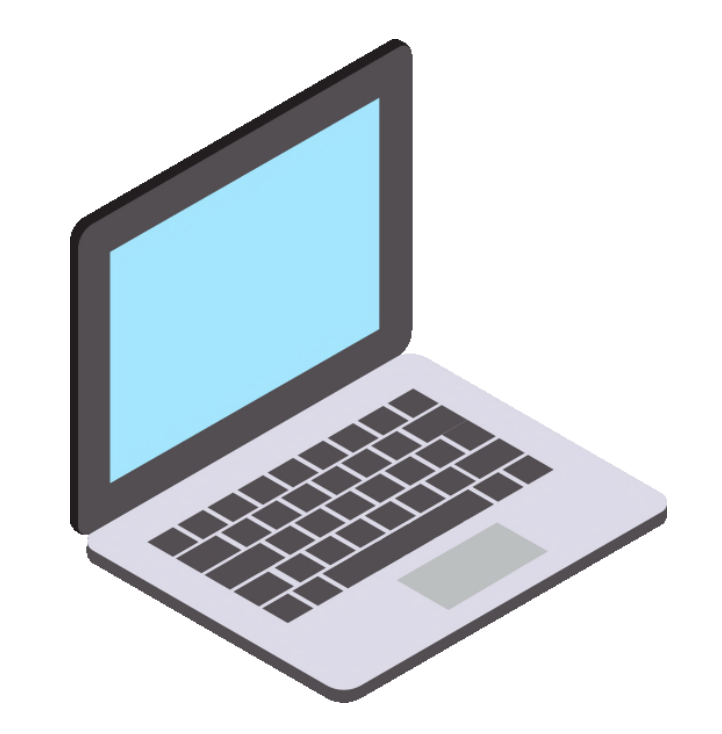

\*Nossa infraestrutura de impressão não oferece suporte para sistemas operacionais baseados em MAC OS, Linux e Android.

### **Caso 1:**

# **Computador é institucional**

Se estiver utilizando um computador da instituição, as impressoras para as quais você possui permissão serão instaladas automaticamente pelo sistema.

Verifique as impressoras instalas em Configurações > Impressoras e Scanners

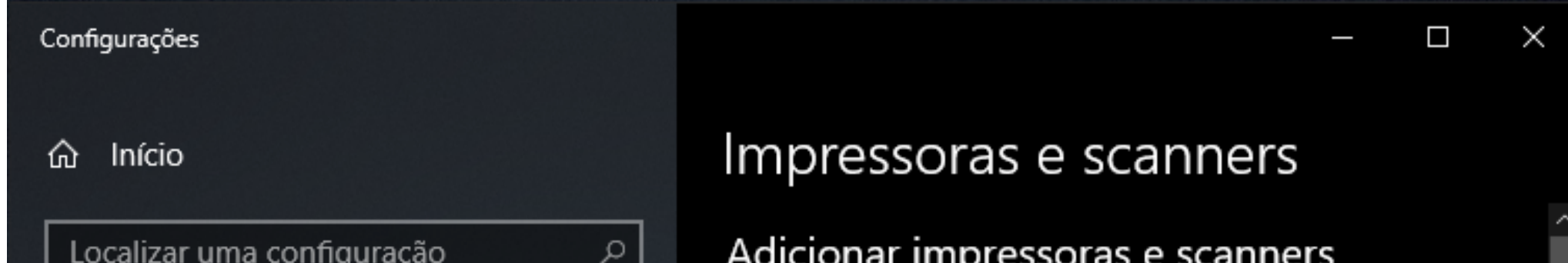

### **Dispositivos**

- q Bluetooth & outros dispositivos
- 咼 Impressoras e scanners
- O Mouse
- Digitação FEE
- $d^3$ Caneta e Windows Ink
- Reprodução Automática  $\circledcirc$
- Ö **USB**

### $\pm$

Adicionar uma impressora ou scanner

### Impressoras e scanners

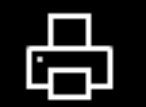

IMP-ILHA-ACADM em ESCOPIA

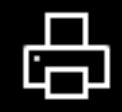

IMP-ILHA-ADMIN em ESCOPIA

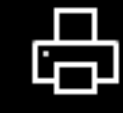

IMP-ILHA-PISO-3 em ESCOPIA

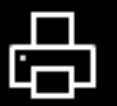

IMP-ILHA-SALA-SERVIDORES em ESCOPIA

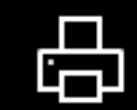

IMP-ILHA-SAUDE em ESCOPIA

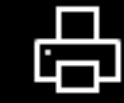

IMP-ILHA-SEAC em ESCOPIA

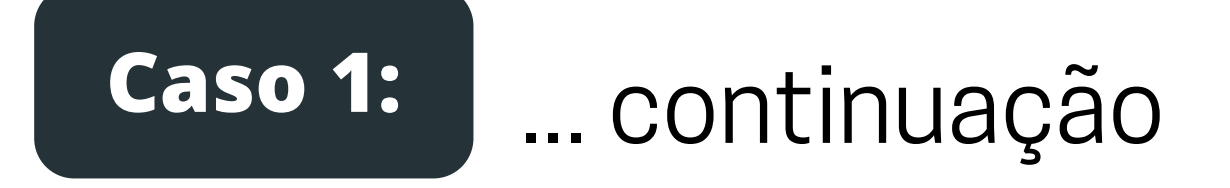

### Se o computador é institucional

### As impressoras não estão sendo listadas?

Você precisa solicitar permissão de acesso as impressoras.

Solicite este acesso abrindo chamado à CTI via SUAP

Listar Áreas do Serviço > Abrir Chamado para Tecnologia da Informação

Abrir Chamado para Tecnologia da Informação

Qual serviço você precisa?

### **Enviar**

Apoio ao Ensino

Comunicações Datacenter

 $\overline{\phantom{a}}$ 

 $\sim$ 

ه

**Equipamentos** 

Processos Seletivos

Redes e Internet

 $\overline{\phantom{a}}$ 

ه

O

₽

Serviços Técnicos

Sistemas e Aplicativos

 $\overline{\phantom{a}}$ 

### Câmeras de monitoramento de segurança

Serviço que provê a instalação e a manutenção física e lógica das câmeras de monitoramento de segurança . Esse serviço não provê a visualização das imagens, nem a extração das gravações sem prévia autorização do setor de segurança patrimonial.

### Categorias:

Equipamentos

- 1 Informar problemas na imagem das câmera de monitoramento
- 2 Solicitar inclusão/alteração de permissão para acesso a câmeras de segurança
- 3 Solicitar instalação de câmera ( de monitoramento

### **Equipamentos de TI**

Este serviço oferece suporte técnico aos equipamentos de TI do IFRN, como computadores, monitores, mouse, teclado, notebooks, netbooks, projetores, tablets. Este serviço não inclui suporte a recursos computacionais a equipamentos que não pertençam ao IFRN.

### Categorias:

Equipamentos

- 1 Informar defeito ou mau funcionamento de equipamento de Tl
- 2 Solicitar empréstimo de equipamento de TI
- 3 Solicitar mudança de localização de equipamento de TI
- 4 Solicitar novo equipamento de

### **Impressora / Scanner**

Serviço de impressão e digitalização de documentos, que engloba todos os aspectos referentes às impressoras e scanners.

### Categorias:

Equipamentos

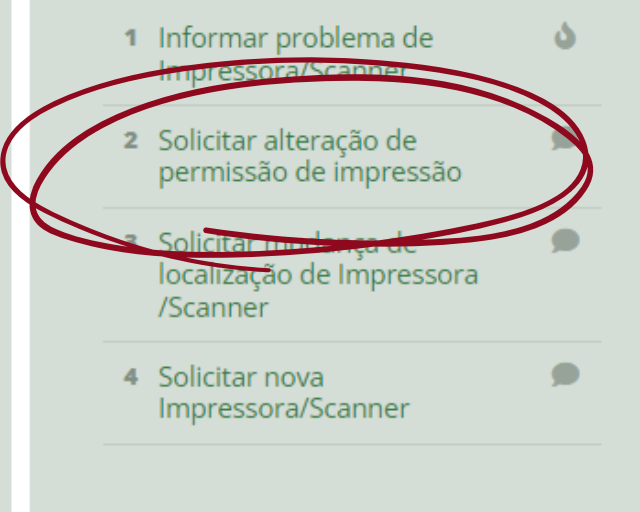

Em caso de laptop pessoal, você pode instalar manualmente a impressora.

Mas para isso você precisa estar na rede sem fio wIFRN-Corp.

### **O computador é pessoal?**

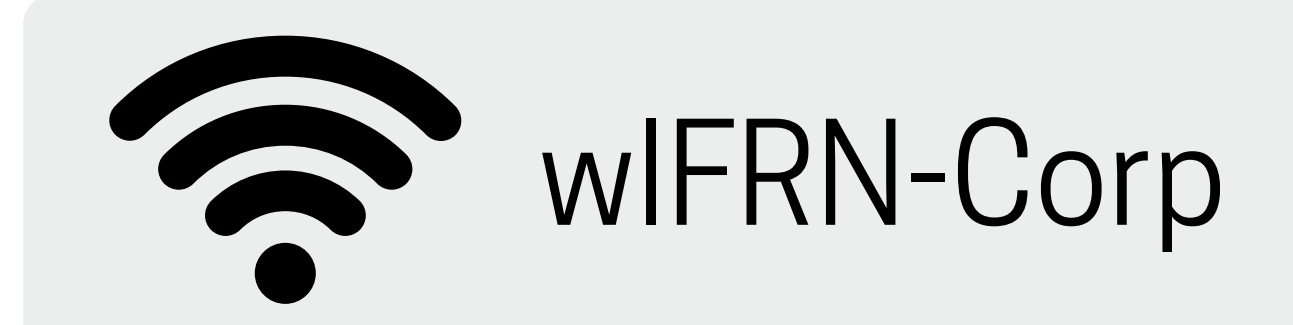

Uma vez conectada na wIFRN-Corp, digite na pesquisa do Windows ou via comando executar o nome do servidor de impressão:

\\escopia

### $\bigcap$ l l

Comando executar:

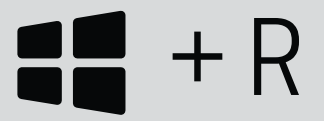

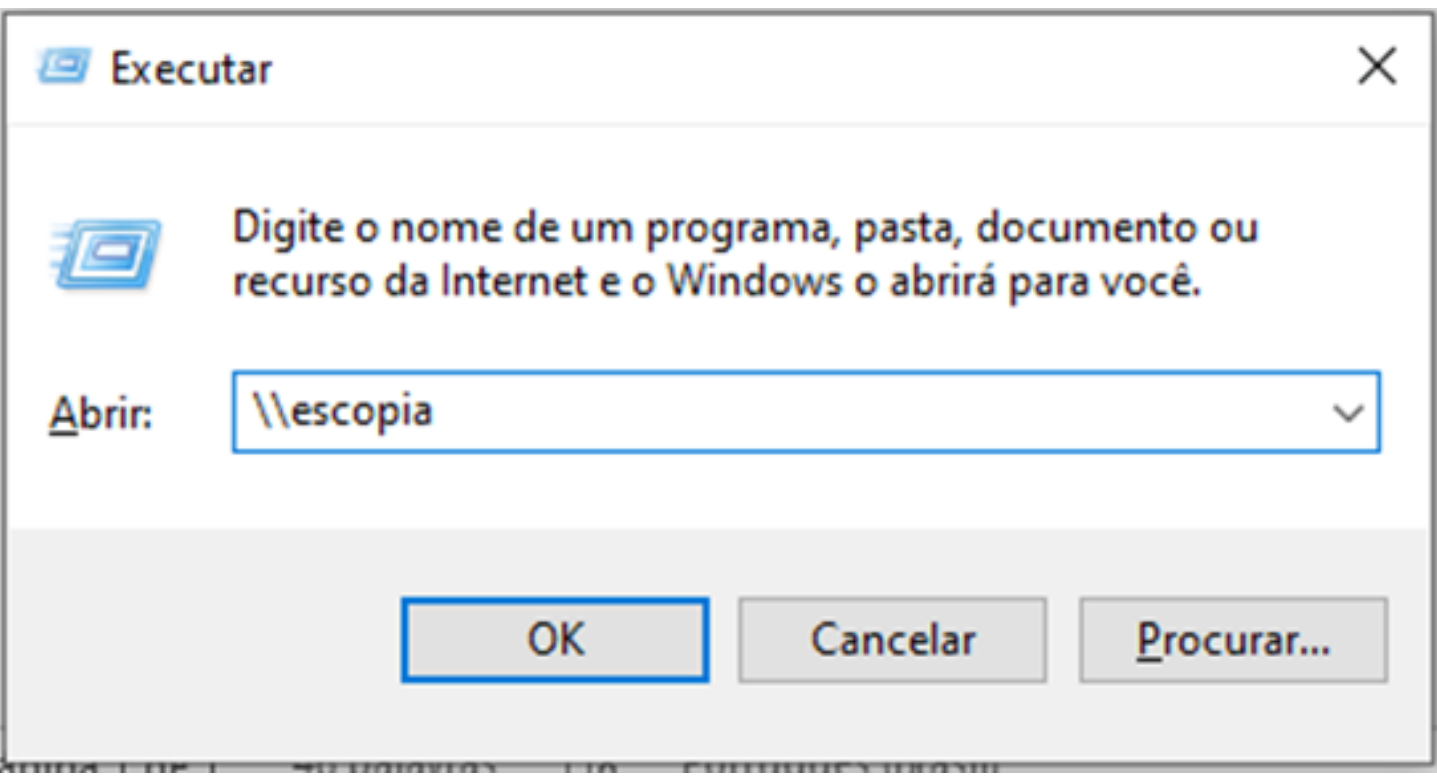

### **O computador é pessoal?**

Será solicitado que você se idenfique no servidor de impressão, faça isso conforme orientação abaixo:

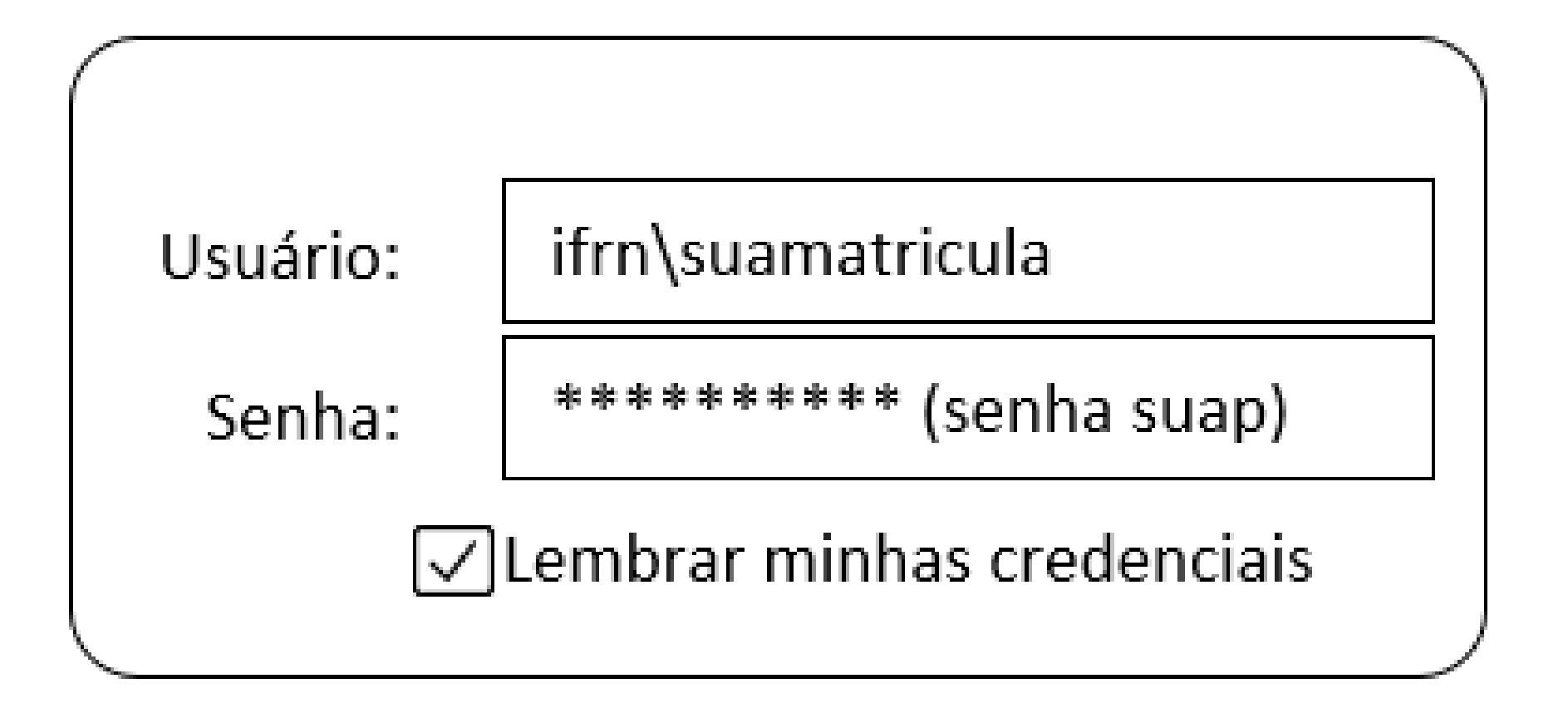

### Neste passo, escolha uma impressora de ilha para impressão, entre as listadas. Com dois cliques.

*Apenas as impressoras identificadas como IMP-ILHA são abertas a todos.*

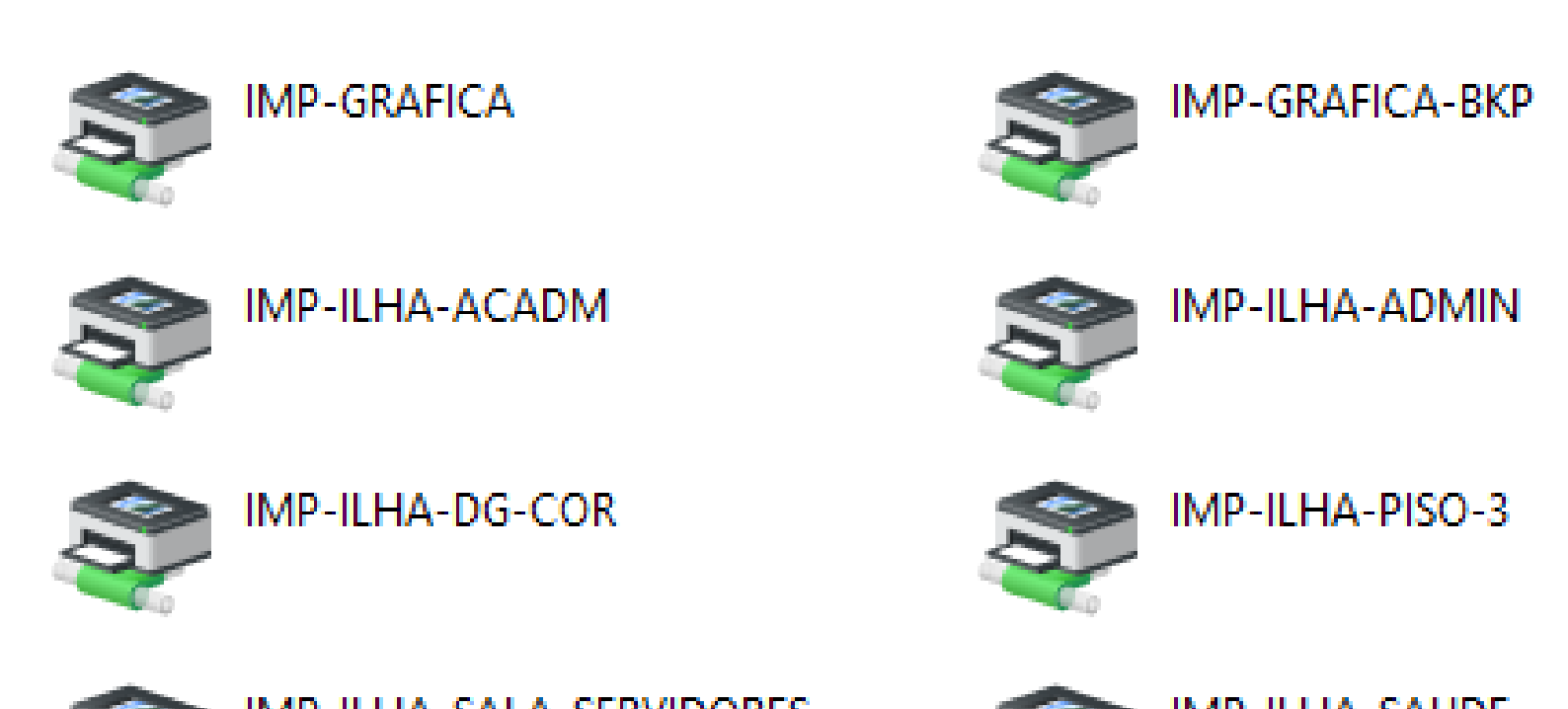

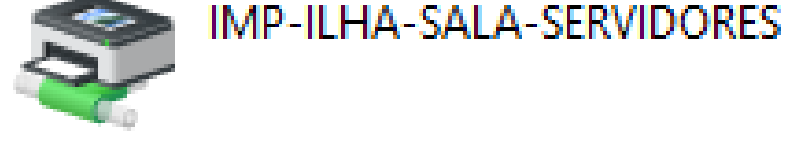

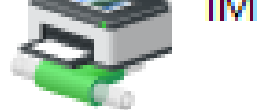

IMP-ILHA-SAUDE

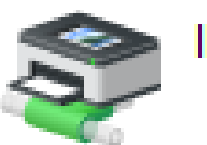

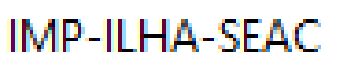

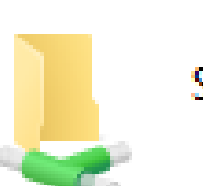

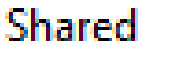

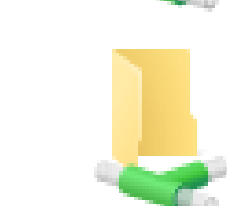

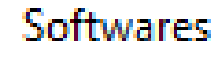

Logs

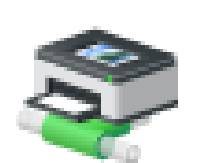

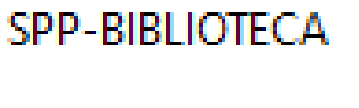

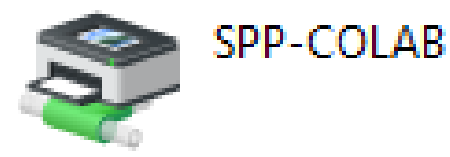

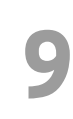

### Pronto. Se a tela abaixou apareceu, a impressora foi instalada corretamente.

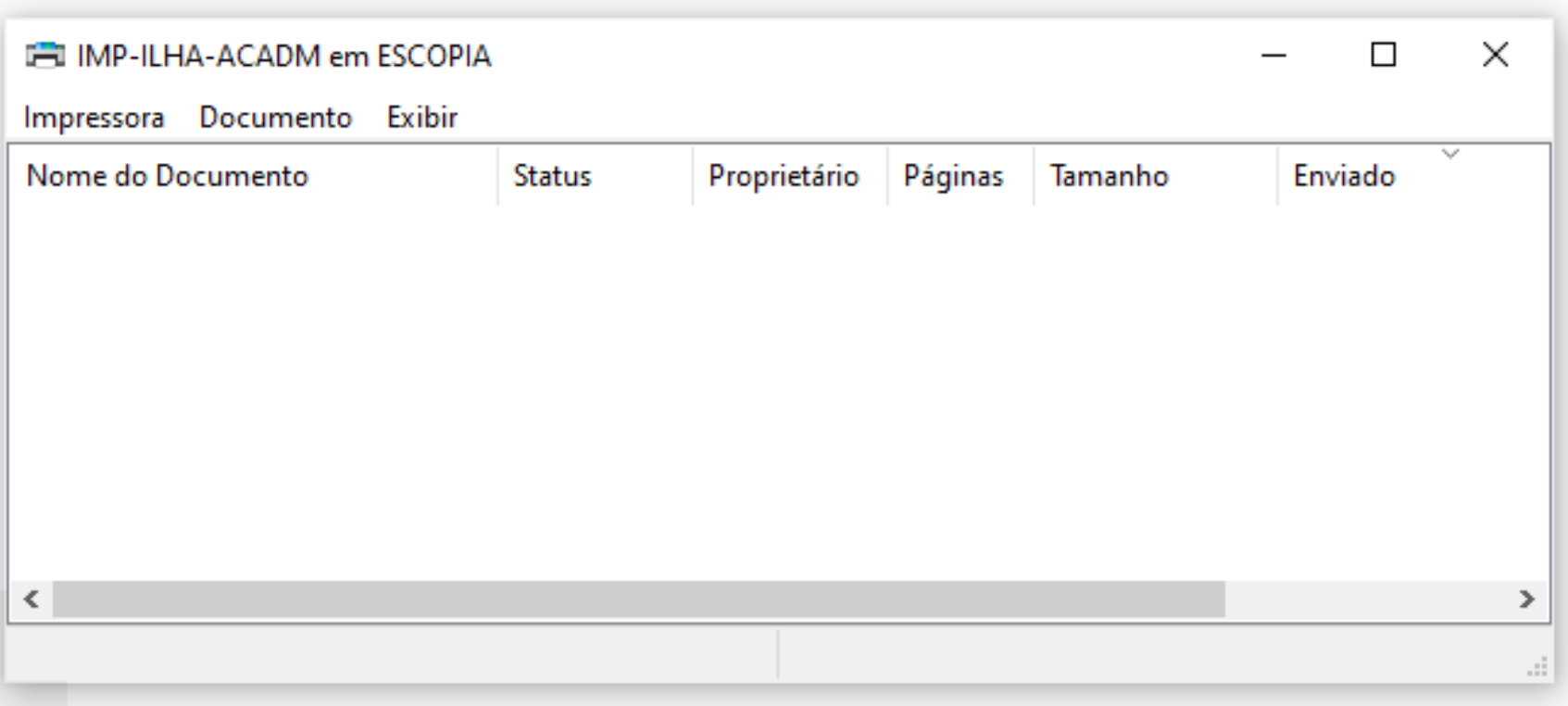

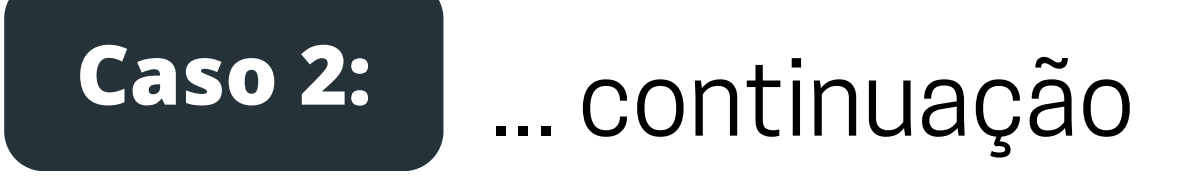